# The **moloch** package  $(v0.4.0)$

Johan Larsson Matthias Vogelgesang<sup>∗</sup>

July 9, 2024

# Contents

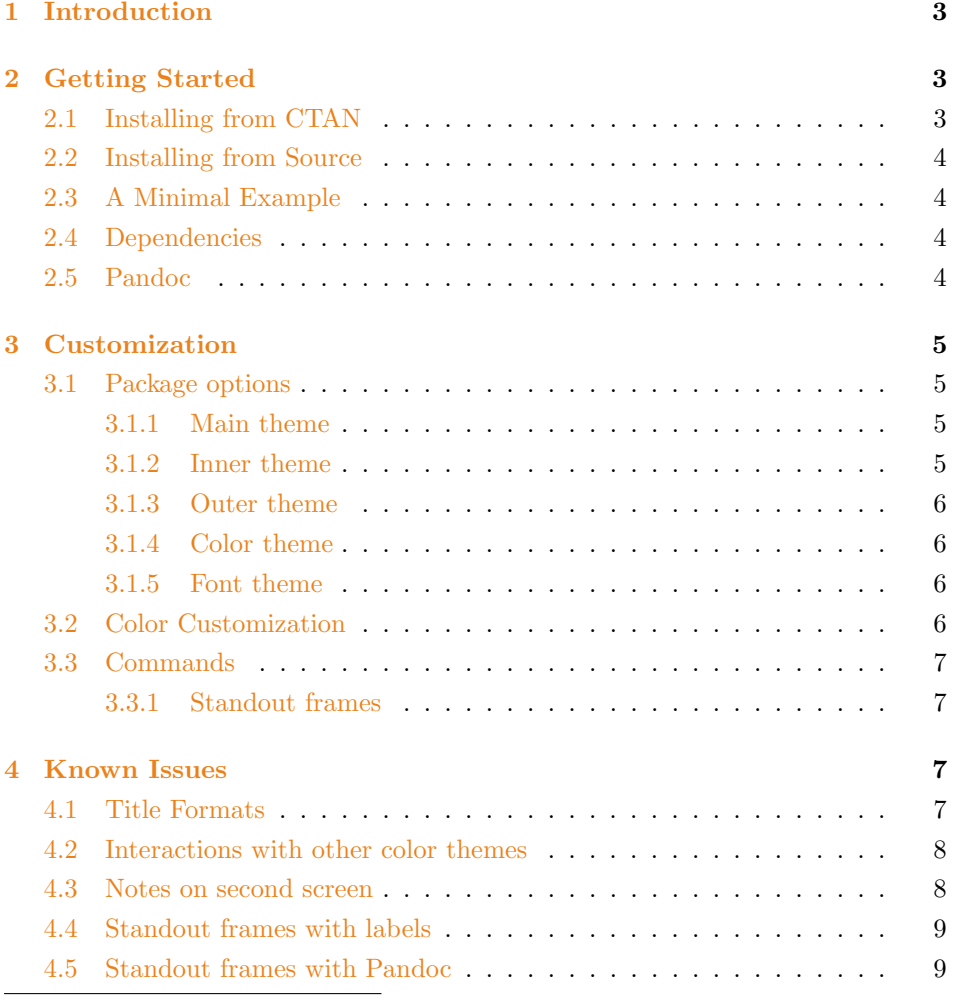

<sup>∗</sup>Matthias wrote the original version of this manual for the Metropolis theme, which has since been modified by Johan Larsson.

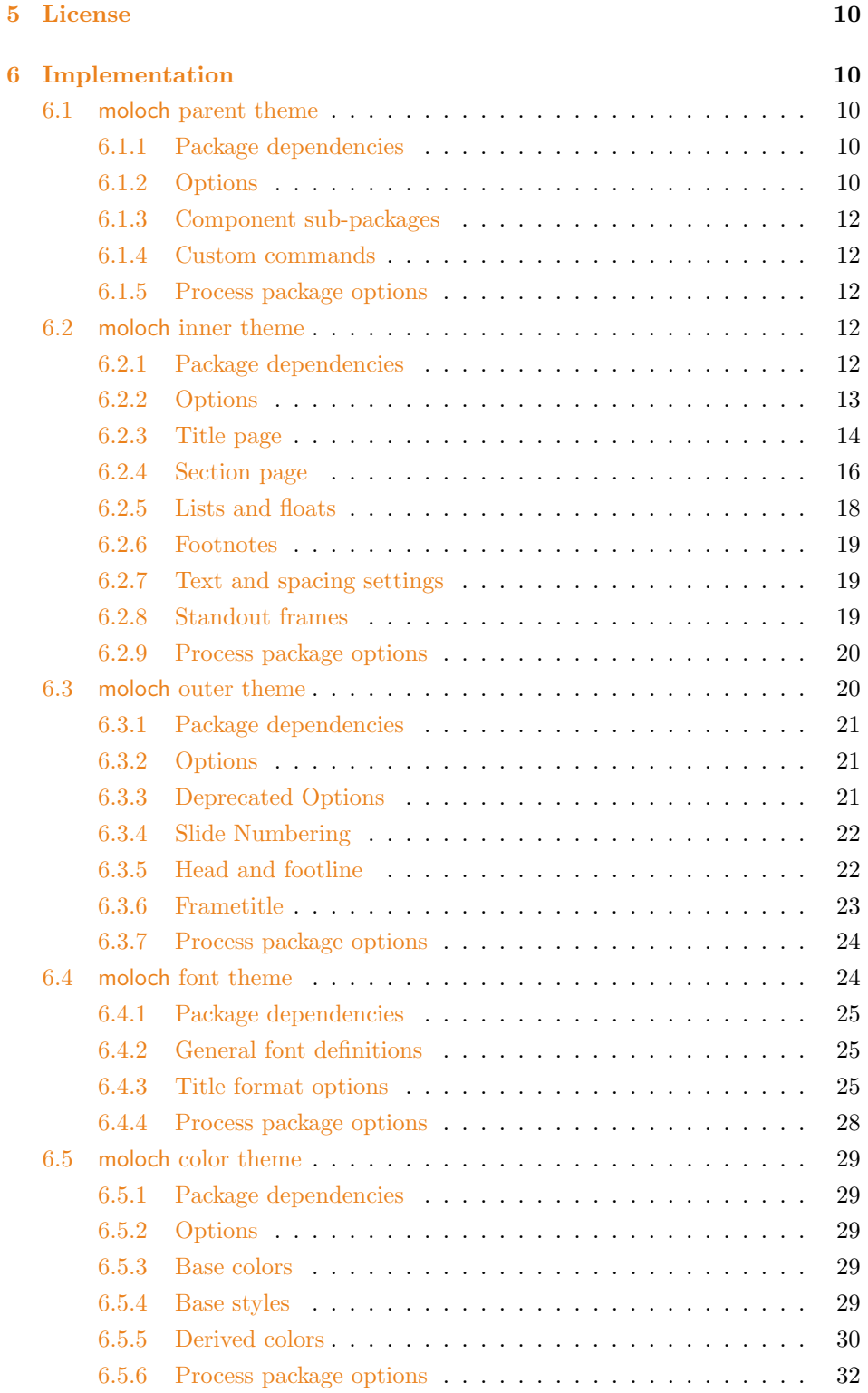

# <span id="page-2-0"></span>1 Introduction

Beamer is a great way to make presentations with LaTeX, but its theme selection is surprisingly sparse. The stock themes share an aesthetic that can be a little cluttered, while the few distinctive custom themes available are often specialized for a particular corporate or institutional brand.

The goal of moloch is to provide a simple, modern Beamer theme suitable for anyone to use. It tries to minimize noise and maximize space for content; the only visual flourish it offers is an (optional) progress bar added to each slide or to the section slides.

moloch's codebase is maintained at <https://github.com/jolars/moloch>. If you have any issues, find mistakes in the manual or want to help make the theme even better, please get in touch there.

moloch is a fork of the popular Metroplis theme by Matthias Vogelgesang. The motivation for the fork was to fix some longstanding bugs in Metropolis and also simplify the codebase to make it easier to maintain and less fragile to changes in the underlying Beamer code.

# <span id="page-2-1"></span>2 Getting Started

# <span id="page-2-2"></span>2.1 Installing from CTAN

For most users, we recommend installing moloch from [CTAN.](https://www.ctan.org) If you keep your TEX distribution up-to-date, chances are good that moloch is already installed. If it is not, you need to update your packages. If your distribution is TFX Live (or  $MacTr[X$  on  $OS X$ ), the following command updates all packages.

```
tlmgr update -- all
```
If this results in an error, you may need to run it with administrative privileges:

```
sudo tlmgr update --all
```
MacT<sub>E</sub>X on OS X also provides a graphical interface for  $tlmgr$  called T<sub>E</sub>X Live Utility.

For any other distribution please refer to its documentation on how to update your packages.

# <span id="page-3-0"></span>2.2 Installing from Source

If you want to use the development version of moloch, you can install it manually. You only need a recent LATEX distribution which includes l3build. Then simply follow the steps below.

Download the source with a git clone of [https://github.com/jolars/mo](https://github.com/jolars/moloch) [loch](https://github.com/jolars/moloch)

Install the package by running l3build install inside the downloaded directory.

# <span id="page-3-1"></span>2.3 A Minimal Example

The following code shows a minimal example of a Beamer presentation using moloch.

```
\ documentclass { beamer }
\ usetheme { moloch }
\ title { A Minimal Example }
\ date {\ today }
\ author { Johan Larsson }
\ institute { Some University }
\ begin { document }
  \ maketitle
  \ section { First Section }
  \ begin { frame }{ First Frame }
    Hello , world !
  \end{ frame }
\end{ document }
```
# <span id="page-3-2"></span>2.4 Dependencies

moloch depends on the beamer class and the following standard packages:

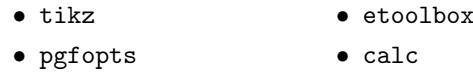

# <span id="page-3-3"></span>2.5 Pandoc

To use this theme with [Pandoc-](http://johnmacfarlane.net/pandoc/)based presentations, you can run the following command

```
$ pandoc -t beamer -V theme : moloch -o output . pdf input .
   md
```
# <span id="page-4-1"></span><span id="page-4-0"></span>3 Customization

### 3.1 Package options

The theme provides a number of options, which can be set using a key=value interface. The primary way to set options is to provide a comma-separated list of option-value pairs when loading moloch in the preamble:

\usetheme [option 1= value 1, option 2= value 2, ... ] {moloch }

Options can be changed at any time—even mid-presentation—with the \molochset macro.

```
\molochset { option 1= newvalue 1, option 2= newvalue 2, ... }
```
The list of options is structured as shown in the following example.

list of possible values . . . . . . . . . . . . . . . . . . . . . . . . . . . . . . . . . . . . . . . . . . . . . . . . . default option key

A short description of the option.

#### <span id="page-4-2"></span>3.1.1 Main theme

 $\textrm{title format}\ \ regular,\ smallcaps,\ all smallcaps,\ allcaps,...\dots\dots\dots\dots\dots\dots\dots\quad\!\!\text{regular}$ 

Changes the format of titles, subtitles, section titles, frame titles, and the text on "standout" frames. The available options produce Regular, SMALLCAPS, ALLSmallcaps, or ALLCAPS titles. Note that these commands do not affect math and numbers, so may not work as you expect if your titles contain these.

regular, smallcaps, allsmallcaps, allcaps . . . . . . . . . . . . . . . . . . . . . . . . . . . regular titleformat plain

Changes the format of "standout" frames (see titleformat, above).

#### <span id="page-4-3"></span>3.1.2 Inner theme

none, simple, progressbar . . . . . . . . . . . . . . . . . . . . . . . . . . . . . . . . . . . . . . . progressbar sectionpage

Adds a slide at the start of each section (simple) with an optional thin progress bar below the section title (progressbar). The none option disables the section page.

none, simple, progressbar . . . . . . . . . . . . . . . . . . . . . . . . . . . . . . . . . . . . . . . . . . . . . . none subsectionpage

Optionally adds a slide at the start of each subsection. If enabled with the simple or progressbar options, the style of the section page will be updated to match the style of the subsection page. Note that section slides and subsection slides can appear consecutively if both are enabled; you may want to use this option together with sectionpage=none depending on the section structure of your presentation.

#### <span id="page-5-0"></span>3.1.3 Outer theme

none, counter, fraction . . . . . . . . . . . . . . . . . . . . . . . . . . . . . . . . . . . . . . . . . . . . . . . . . . . . . numbering

This option is deprecated and will be removed in a future version. Please use Beamer's page number in head/foot template instead. Controls whether the frame number at the bottom right of each slide is omitted (none), shown (counter) or displayed as a fraction of the total number of frames (fraction).

none, head, frametitle, foot. . . . . . . . . . . . . . . . . . . . . . . . . . . . . . . . . . . . . . . . . . . . none progressbar

Optionally adds a progress bar to the top of each frame (head), the bottom of each frame (foot), or directly below each frame title (frametitle).

#### <span id="page-5-1"></span>3.1.4 Color theme

transparent, fill. . . . . . . . . . . . . . . . . . . . . . . . . . . . . . . . . . . . . . . . . . . . . . . . . . . transparent block

Optionally adds a light grey background to block environments like theorem and example.

dark, light. . . . . . . . . . . . . . . . . . . . . . . . . . . . . . . . . . . . . . . . . . . . . . . . . . . . . . . . . . . . . . . . light background

Provides the option to have a dark background and light foreground instead of the reverse.

#### <span id="page-5-2"></span>3.1.5 Font theme

regular, smallcaps, allsmallcaps, allcaps . . . . . . . . . . . . . . . . . . . . . . . . . . . regular titleformat title titleformat subtitle Individually controls the format of titles, subtitles, section titles, and frame titles (see titleformat, above). titleformat section titleformat frame

# <span id="page-5-3"></span>3.2 Color Customization

The included moloch color theme is used by default, but its colors can be easily changed to suit your tastes. All of the theme's styles are defined in terms of three beamer colors:

- normal text (dark fg, light bg)
- alerted text (colored fg, should be visible against dark or light)
- example text (colored fg, should be visible against dark or light)

An easy way to customize the theme is to redefine these colors using

```
\setminus setbeamercolor { ... } { fg = ... , bg = ... }
```
in your preamble. For greater customization, you can redefine any of the other stock beamer colors. In addition to the stock colors the theme defines a number of moloch specific colors, which can also be redefined to your liking.

```
\ setbeamercolor { progress bar }{ ... }
\ setbeamercolor { title separator }{ ... }
\ setbeamercolor { progress bar in head / foot }{ ... }
\ setbeamercolor { progress bar in section page }{ ... }
```
For low-light situations moloch it might be helpful to use the moloch-highcontrast color theme. It is enabled like any other color theme:

\ usecolortheme { moloch - highcontrast }

# <span id="page-6-1"></span><span id="page-6-0"></span>3.3 Commands

#### 3.3.1 Standout frames

The moloch inner theme offers a custom frame format with large, centered text and an inverted background—perfect for focusing attention on single sentence or image. To use it, add the key standout to the frame:

```
\ begin { frame }[ standout ]
     Thank you !
\end{ frame }
```
# <span id="page-6-2"></span>4 Known Issues

# <span id="page-6-3"></span>4.1 Title Formats

Be aware that not every font supports small caps, so the smallcaps or allsmallcaps options may not work for all fonts. In particular, the Computer Modern sans-serif

typeface, which is used by default when moloch is compiled with pdfLAT<sub>E</sub>X, does not have a small-caps variant.

Note that title format options allsmallcaps and allcaps do not affect the sizes of numerals, punctuation, and math symbol, and are probably best avoided if your titles contain these characters.

# <span id="page-7-0"></span>4.2 Interactions with other color themes

moloch can be used along with any other Beamer color theme, such as crane or seahorse. If you wish to do this, it is usually best to include the moloch subpackages individually so the moloch color theme is never loaded. This will prevent conflicts between the moloch color theme and your preferred theme.

For example, overriding the color theme as follows may not work as expected because \usetheme{moloch} loads the moloch color theme, which defines a relationship between the frametitle background and the primary palette of the theme. Since seahorse assumes a different relationship between its palettes, the result is a grey, rather than periwinkle, frametitle background.

```
\ usetheme { moloch }
\ usecolortheme { seahorse }
```
The correct colors are chosen if the moloch outer, inner, and font themes are loaded seperately:

```
\ useoutertheme { moloch }
\ useinnertheme { moloch }
\ usefonttheme { moloch }
\ usecolortheme { seahorse } % or your preferred color
   theme
```
Please note that moloch may not use all the colors defined in your favourite Beamer color theme. In particular, moloch does not set a background color for the title; this will cause issues when using color themes like whale which set a white foreground for the title.

# <span id="page-7-1"></span>4.3 Notes on second screen

If you use the [show notes on second screen] option built in to Beamer and compile with X<sub>H</sub>AT<sub>E</sub>X, text on slides following the first section slide may be rendered in white instead of the regular colour. This is due to [a bug](http://tex.stackexchange.com/questions/288408/) in Beamer or

X<sub>H</sub>AT<sub>E</sub>X itself. You can work around it either by compiling with LuaT<sub>E</sub>X or by adding the following code to your preamble to reset the text color on each slide.

```
\ makeatletter
\def\ beamer@framenotesbegin {% at beginning of slide
     \usebeamercolor [fg] {normal text}
      \ gdef \ beamer@noteitems {}%
      \ gdef \ beamer@notes {}%
}
\ makeatother
```
# <span id="page-8-0"></span>4.4 Standout frames with labels

Because the standout frame option creates a group to restrict the colour change to a single slide, labels defined after calling standout will stay local to the group. In other words, the following may result in a "label undefined" error.

```
\ begin { frame }[ standout , label = conclusion ]{ Conclusion }
  Awesome slide
\end{ frame }
```
To fix this problem, change the order of the keys in the frame.

```
\ begin { frame }[ label = conclusion , standout ]{ Conclusion }
    Awesome slide
\end{ frame }
```
This error can be unwittingly triggered if you export your slides from Emacs Org mode, which automatically adds labels after frame options. Alex Branham [offers](https://github.com/matze/mtheme/issues/203) the following solution for Org mode users, using org-set-property.

```
* Start of a frame
   : PROPERTIES :
   : BEAMER _ opt : label = conclusion , standout
   : END :
```
# <span id="page-8-1"></span>4.5 Standout frames with Pandoc

With Pandoc versions prior to 1.17.2 it was not possible to create standout frames because Pandoc only supported a specific list of frame attributes thus ignoring additional attributes such as {.standout}.

# <span id="page-9-0"></span>5 License

moloch is licensed under a [Creative Commons Attribution-ShareAlike 4.0 Interna](http://creativecommons.org/licenses/by-sa/4.0/)[tional License.](http://creativecommons.org/licenses/by-sa/4.0/) This means that if you change the theme and re-distribute it, you must retain the copyright notice header and license it under the same CC-BY-SA license. This does not affect any presentations that you create with the theme.

# <span id="page-9-1"></span>6 Implementation

# <span id="page-9-2"></span>6.1 moloch parent theme

The primary job of this package is to load the component sub-packages of the moloch theme and route the theme options accordingly. It also provides some custom commands and environments for the user.

#### <span id="page-9-3"></span>6.1.1 Package dependencies

1 \RequirePackage{pgfopts}

#### <span id="page-9-4"></span>6.1.2 Options

Most options are passed off to the component sub-packages.

```
2 \pgfkeys{/moloch/.cd,
3 .search also={
4 /moloch/inner,
5 /moloch/outer,
6 /moloch/color,
7 /moloch/font,
8 }
9 }
```
titleformat plain Controls the formatting of the text on standout "plain" frames.

```
10 \pgfkeys{
11 /moloch/titleformat plain/.cd,
12 .is choice,
13 regular/.code={%
14 \let\moloch@plaintitleformat\@empty%
15 \setbeamerfont{standout}{shape=\normalfont}%
16 },
17 smallcaps/.code={%
```

```
18 \let\moloch@plaintitleformat\@empty%
19 \setbeamerfont{standout}{shape=\scshape}%
20 },
21 allsmallcaps/.code={%
22 \let\moloch@plaintitleformat\MakeLowercase%
23 \setbeamerfont{standout}{shape=\scshape}%
24 },
25 allcaps/.code={%
26 \let\moloch@plaintitleformat\MakeUppercase%
27 \verb|\setbeamerfont{standard}{shape=\normalfont}28 },
29 }
```
titleformat Sets a standard format for titles, subtitles, section titles, frame titles, and the text on standout "plain" frames.

```
30 \pgfkeys{
31 /moloch/titleformat/.code=\pgfkeysalso{
32 font/titleformat title=#1,
33 font/titleformat subtitle=#1,
34 font/titleformat section=#1,
35 font/titleformat frame=#1,
36 titleformat plain=#1,
37 }
38 }
```
Set default values for options.

```
39 \newcommand{\moloch@setdefaults}{
40 \pgfkeys{/moloch/.cd,
41 titleformat plain=regular,
42 }
43 }
```
To avoid generating externalized figures of the progressbar we have to disable them with "tikzexternalenable" and "tikzexternaldisable". However, if the "external" libray is not loaded we would get undefined control sequence problems, hence we define them as no-ops if they are not defined yet. We do the same for the "mmzUnmemoizable" command from the memoize package, in order to avoid memoization of the progress bars.

```
44 \providecommand{\tikzexternalenable}{}
45 \providecommand{\tikzexternaldisable}{}
46 \providecommand{\mmzUnmemoizable}{}
```
#### <span id="page-11-0"></span>6.1.3 Component sub-packages

Having processed the options, we can now load the component sub-packages of the theme.

- 47 \useinnertheme{moloch}
- 48 \useoutertheme{moloch}
- 49 \usecolortheme{moloch}
- 50 \usefonttheme{moloch}

### <span id="page-11-1"></span>6.1.4 Custom commands

The parent theme defines custom commands as their proper usage may depend on multiple sub-packages.

\molochset Allows the user to change options midway through a presentation.

```
51 \newcommand{\molochset}[1]{\pgfkeys{/moloch/.cd,#1}}
```
#### \mreducelistspacing

52 \newcommand{\mreducelistspacing}{\vspace{-\topsep}}

### <span id="page-11-2"></span>6.1.5 Process package options

```
53 \moloch@setdefaults
```

```
54 \ProcessPgfOptions{/moloch}
```
# <span id="page-11-3"></span>6.2 moloch inner theme

A beamer inner theme dictates the style of the frame elements traditionally set in the "body" of each slide. These include:

- title, part, and section pages;
- itemize, enumerate, and description environments;
- block environments including theorems and proofs;
- figures and tables; and
- footnotes and plain text.

#### <span id="page-11-4"></span>6.2.1 Package dependencies

```
55 \RequirePackage{keyval}
```
- 56 \RequirePackage{calc}
- 57 \RequirePackage{pgfopts}
- 58 \RequirePackage{tikz}

# <span id="page-12-0"></span>6.2.2 Options

sectionpage Optionally add a slide marking the beginning of each section.

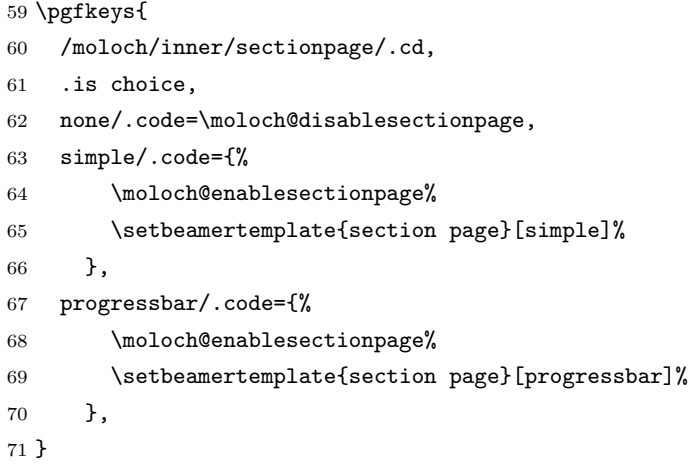

subsectionpage Optionally add a slide marking the beginning of each subsection.

```
72 \pgfkeys{
73 /moloch/inner/subsectionpage/.cd,
74 .is choice,
75 none/.code=\moloch@disablesubsectionpage,
76 simple/.code={%
77 \moloch@enablesubsectionpage%
78 \setbeamertemplate{section page}[simple]%
79 },
80 progressbar/.code={%
81 \moloch@enablesubsectionpage%
82 \thinspace \hspace{20pt} \texttt{\$section page} \verb|[progressbar]|\%83 },
84 }
```
\moloch@inner@setdefaults Set default values for inner theme options.

 \newcommand{\moloch@inner@setdefaults}{ \pgfkeys{/moloch/inner/.cd, sectionpage=progressbar, subsectionpage=none } }

#### <span id="page-13-0"></span>6.2.3 Title page

```
title page Template for the title page. Each element is only typset if it is defined by the
            user. If \subtitle is empty, for example, it won't leave a blank space on the title
            slide.
```

```
91 \setbeamertemplate{title page}{
92 \begin{minipage}[b][\paperheight]{\textwidth}
93 \null%
94 \vfill%
95 \ifx\inserttitlegraphic\@empty\else\usebeamertemplate*{title graphic}\fi
96 \ifx\inserttitle\@empty\else\usebeamertemplate*{title}\fi
97 \ifx\insertsubtitle\@empty\else\usebeamertemplate*{subtitle}\fi
98 \usebeamertemplate*{title separator}
99 \expandafter\ifblank\expandafter{\beamer@andstripped}{}{%
100 \usebeamertemplate*{author}%
101 }
102 \ifx\insertinstitute\@empty\else\usebeamertemplate*{institute}\fi
103 \ifx\insertdate\@empty\else\usebeamertemplate*{date}\fi
104 \forallfill
105 \null
106 \end{minipage}%
107 }
```
Normal people should use \maketitle or \titlepage instead of using the title page beamer template directly. Beamer already defines these macros, but we patch them here to make the title page [plain] by default, remove **\@thanks**, and ensure the title frame number doesn't count.

\maketitle Inserts the title frame, or causes the current frame to use the title page template. \titlepage

```
108 \def\maketitle{%
109 \ifbeamer@inframe
110 \titlepage
111 \else
112 \frame[plain,noframenumbering]{\titlepage}
113 \fi
114 }
115 \def\titlepage{%
116 \usebeamertemplate{title page}
117 }
```
title graphic Set the title graphic in a zero-height box, so it doesn't change the position of other elements.

```
118 \setbeamertemplate{title graphic}{
119 \inserttitlegraphic%
120 \par%
121 \vspace*{1em}
122 }
```
title Set the title on the title page.

```
123 \setbeamertemplate{title}{
124 \raggedright%
125 \moloch@titleformat{\inserttitle}%
126 \par%
127 \vspace*{0.2em}
128 }
```
subtitle Set the subtitle on the title page.

```
129 \setbeamertemplate{subtitle}{
130 \vspace*{0.1em}
131 \raggedright%
132 \moloch@subtitleformat{\insertsubtitle}%
133 \par%
134 \vspace*{0.2em}
135 }
```
title separator Template to set the title graphic in a zero-height box. (It won't change the position of other elements.)

```
136 \newlength{\moloch@titleseparator@linewidth}
137 \setlength{\moloch@titleseparator@linewidth}{0.4pt}
138 \setbeamertemplate{title separator}{
139 \tikzexternaldisable%
140 \begin{tikzpicture}
141 \mmzUnmemoizable%
142 \fill[fg] (0,0) rectangle (\textwidth, \moloch@titleseparator@linewidth);
143 \end{tikzpicture}%
144 \tikzexternalenable%
145 \par%
146 \vspace*{0.8em}
147 }
```
author Set the author on the title page.

 \setbeamertemplate{author}{ 149 \raggedright%

```
150 \insertauthor%
151 \par%
152 \vspace*{0.5em}
153 }
```
institute Set the institute on the title page.

154 \setbeamertemplate{institute}{ 155 \insertinstitute% 156 \par% 157 \vspace\*{1em} 158 }

date Set the date on the title page.

```
159 \setbeamertemplate{date}{
160 \insertdate%
161 \par%
162 }
```
# <span id="page-15-0"></span>6.2.4 Section page

section page Template for the section title slide at the beginning of each section.

```
163 \defbeamertemplate{section page}{simple}{
164 \begin{center}
165 \usebeamercolor[fg]{section title}
166 \usebeamerfont{section title}
167 \moloch@sectiontitleformat{\insertsectionhead}\par
168 \ifx\insertsubsectionhead\@empty\else
169 \usebeamercolor[fg]{subsection title}
170 \usebeamerfont{subsection title}
171 \insertsubsectionhead
172 \cdot \sqrt{fi}173 \end{center}
174 }
175 \defbeamertemplate{section page}{progressbar}{
176 \centering
177 \begin{minipage}{0.7875\linewidth}
178 \raggedright
179 \usebeamercolor[fg]{section title}
180 \usebeamerfont{section title}
181 \moloch@sectiontitleformat{\insertsectionhead}\\[-1ex]
182 \usebeamertemplate*{progress bar in section page}
183 \par
```

```
184 \ifx\insertsubsectionhead\@empty\else%
185 \usebeamercolor[fg]{subsection title}%
186 \usebeamerfont{subsection title}%
187 \insertsubsectionhead
188 \fi
189 \end{minipage}
190 \par
191 \vspace{\baselineskip}
192 }
193 \newcommand{\moloch@disablesectionpage}{
194 \AtBeginSection{
195 % intentionally empty
196 }
197 }
198 \newcommand{\moloch@enablesectionpage}{
199 \AtBeginSection{
200 \ifbeamer@inframe
201 \sectionpage
202 \qquad \text{leless}203 \frame[plain,c,noframenumbering]{\sectionpage}
204 \overrightarrow{f}205 }
206 }
```
subsection page Template for the subsection title slide that can optionally be added to at the beginning of each subsection.

```
207 \setbeamertemplate{subsection page}{%
208 \usebeamertemplate*{section page}
209 }
210 \newcommand{\moloch@disablesubsectionpage}{
211 \AtBeginSubsection{
212 % intentionally empty
213 }
214 }
215 \newcommand{\moloch@enablesubsectionpage}{
216 \AtBeginSubsection{
217 \ifbeamer@inframe
218 \subsectionpage
219 \else
220 \frame[plain,c,noframenumbering]{\subsectionpage}
221 \fi
222 }
223 }
```
progress bar in section page Template for the progress bar displayed by default on the section page. This code is duplicated in large part in the outer theme's template progress bar in head/foot.

```
224 \newlength{\moloch@progressonsectionpage}
225 \newlength{\moloch@progressonsectionpage@linewidth}
226 \setlength{\moloch@progressonsectionpage@linewidth}{0.4pt}
227 \setbeamertemplate{progress bar in section page}{
228 \pgfmathsetlength{\moloch@progressonsectionpage}{
229 \textwidth * min(1,\insertframenumber/\inserttotalframenumber)
230 }%
231 \tikzexternaldisable%
232 \begin{tikzpicture}
233 \mmzUnmemoizable%
234 \fill[bg]
235 (0,0)
236 rectangle
237 (\textwidth, \moloch@progressonsectionpage@linewidth);
238 \tilde{fg}239 (0,0)
240 rectangle
241 (\moloch@progressonsectionpage, \moloch@progressonsectionpage@linewidth);
242 \end{tikzpicture}
243 \tikzexternalenable%
244 }
```
The above code assumes that **\insertframenumber** is less than or equal to \inserttotalframenumber. However, this is not true on the first compile; in the absence of an .aux file, \inserttotalframenumber defaults to 1. This behaviour could cause fatal errors for long presentations, as \moloch@progressonsectionpage would exceed T<sub>EX</sub>'s maximum length (16383.99999pt, roughly 5.75 metres or 18.9) feet). To avoid this, we increase the default value for \inserttotalframenumber; presentations with over 4000 slides will still break on first compile, but users in that situation likely have deeper problems to solve.

```
245 \def\inserttotalframenumber{100}
```
#### <span id="page-17-0"></span>6.2.5 Lists and floats

```
246 \setbeamertemplate{itemize item}{\(\bullet\)}
247 \setbeamertemplate{itemize subitem}{\(\circ\)}
248 \setbeamertemplate{itemize subsubitem}{\textbullet}
249 \setbeamertemplate{caption label separator}{: }
250 \setbeamertemplate{caption}[numbered]
```
#### <span id="page-18-0"></span>6.2.6 Footnotes

```
251 \setbeamertemplate{footnote}{%
252 \parindent 0em\noindent%
253 \raggedright
254 \usebeamercolor{footnote}%
255 \hbox to 0.8em{\hfil\insertfootnotemark}%
256 \insertfootnotetext\par%
257 }
```
# <span id="page-18-1"></span>6.2.7 Text and spacing settings

By default, Beamer frames offer the c option to almost vertically center the text, but the placement is a little too high. To fix this, we redefine the c option to equalize \beamer@frametopskip and \beamer@framebottomskip. This solution was suggested by Enrico Gregorio in an answer to [this Stack Exchange question.](http://tex.stackexchange.com/questions/247826/)

```
258 \define@key{beamerframe}{c}[true]{% centered
259 \beamer@frametopskip=0pt plus 1fill\relax%
260 \beamer@framebottomskip=0pt plus 1fill\relax%
261 \beamer@frametopskipautobreak=0pt plus .4\paperheight\relax%
262 \beamer@framebottomskipautobreak=0pt plus .6\paperheight\relax%
263 \def\beamer@initfirstlineunskip{}%
264 }
```
# <span id="page-18-2"></span>6.2.8 Standout frames

moloch offers a custom frame format with large, centered text and an inverted background. To use it, add the key standout to the frame:

\begin{frame}[standout] ... \end{frame}.

standout Optional arguments to Beamer's frames are implemented using \define@key from the keyval package, which will execute code when the defined option is called. For the standout option, we begin a group, change the colors and set frame options.

```
265 \providebool{moloch@standout}
266 \define@key{beamerframe}{standout}[true]{%
267 \booltrue{moloch@standout}
268 \begingroup
269 \setkeys{beamerframe}{c}
270 \setkeys{beamerframe}{noframenumbering}
271 \ifbeamercolorempty[bg]{palette primary}{
272 \setbeamercolor{background canvas}{
273 use=palette primary,
274 bg=-palette primary.fg
```

```
275 }
276 }{
277 \setbeamercolor{background canvas}{
278 use=palette primary,
279 bg=palette primary.bg
280 }
281 }
282 \setbeamercolor{local structure}{
283 fg=palette primary.fg
284 }
285 \usebeamercolor[fg]{palette primary}
286 }
```
Then we just have to close the group after the standout slide is finished in order to restore the colours and fonts for the rest of the presentation. Unfortunately, we cannot use or this (see [http://tex.stackexchange.com/questions/226319](http://tex.stackexchange.com/questions/226319/) [/](http://tex.stackexchange.com/questions/226319/)). Instead, we prepend the \endgroup to \beamer@reseteecodes, which is run exactly once at the end of each slide.

```
287 \pretocmd{\beamer@reseteecodes}{%
288 \ifbool{moloch@standout}{
289 \endgroup
290 \boolfalse{moloch@standout}
291 }{}
292 }{}{}
```
We set the fonts and the alignment on the inner content, in such a way that the speaker's note layout isn't affected by the custom formatting.

```
293 \AtBeginEnvironment{beamer@frameslide}{
294 \ifbool{moloch@standout}{
295 \centering
296 \usebeamerfont{standout}
297 }{}
298 }
```
# <span id="page-19-0"></span>6.2.9 Process package options

```
299 \moloch@inner@setdefaults
300 \ProcessPgfPackageOptions{/moloch/inner}
```
# <span id="page-19-1"></span>6.3 moloch outer theme

A beamer outer theme dictates the style of the frame elements traditionally set outside the body of each slide: the head, footline, and frame title.

### <span id="page-20-0"></span>6.3.1 Package dependencies

```
301 \RequirePackage{calc}
302 \RequirePackage{pgfopts}
```
#### <span id="page-20-1"></span>6.3.2 Options

progressbar Adds a progress bar to the top, bottom, or frametitle of each slide.

```
303 \pgfkeys{
304 /moloch/outer/progressbar/.cd,
305 .is choice,
306 none/.code={%
307 \setbeamertemplate{headline}[plain]
308 \setbeamertemplate{frametitle}[plain]
309 \setbeamertemplate{footline}[plain]
310 },
311 head/.code={\pgfkeys{/moloch/outer/progressbar=none}
312 \addtobeamertemplate{headline}{}{%
313 \usebeamertemplate*{progress bar in head/foot}
314 }
315 },
316 frametitle/.code={\pgfkeys{/moloch/outer/progressbar=none}
317 \addtobeamertemplate{frametitle}{}{%
318 \usebeamertemplate*{progress bar in head/foot}
319 }
320 },
321 foot/.code={\pgfkeys{/moloch/outer/progressbar=none}
322 \addtobeamertemplate{footline}{}{%
323 \usebeamertemplate*{progress bar in head/foot}%
324 }
325 },
326 }
```
\moloch@outer@setdefaults Sets default values for outer theme options.

```
327 \newcommand{\moloch@outer@setdefaults}{
328 \pgfkeys{/moloch/outer/.cd,
329 progressbar=none,
330 }
331 }
```
# <span id="page-20-2"></span>6.3.3 Deprecated Options

These options are deprecated and will be removed in a future version.

numbering Adds slide numbers to the bottom right of each slide.

```
332 \pgfkeys{
333 /moloch/outer/numbering/.cd,
334 .is choice,
335 none/.code={%
336 \PackageWarning{moloch}{The ''numbering'' option is deprecated.
337 Use beamer's ''page number in head/foot'' template instead}%
338 \setbeamertemplate{page number in head/foot}[default]
339 },
340 counter/.code={%
341 \PackageWarning{moloch}{The ''numbering'' option is deprecated.
342 Use beamer's ''page number in head/foot'' template instead}%
343 \setbeamertemplate{page number in head/foot}[framenumber]
344 },
345 fraction/.code={%
346 \PackageWarning{moloch}{The ''numbering'' option is deprecated.
347 Use beamer's ''page number in head/foot'' template instead}%
348 \setbeamertemplate{page number in head/foot}[totalframenumber]
349 },
350 }
```
# <span id="page-21-0"></span>6.3.4 Slide Numbering

Moloch defaults to numbering frames. To modify this, simply copy this line to your preamble and replace framenumber.

\setbeamertemplate{page number in head/foot}[framenumber]

#### <span id="page-21-1"></span>6.3.5 Head and footline

All good beamer presentations should already remove the navigation symbols, but moloch removes them automatically (just in case).

```
352 \setbeamertemplate{navigation symbols}{}
```
headline Templates for the head- and footline at the top and bottom of each frame. footline

```
353 \defbeamertemplate{headline}{plain}{}
354 \defbeamertemplate{footline}{plain}{%
355 \begin{beamercolorbox}[
356 leftskip=4pt,%
357 rightskip=5pt,%
358 wd=\textwidth,%
359 ]{footline}%
```

```
360 \usebeamercolor[fg]{page number in head/foot}%
361 \usebeamerfont{page number in head/foot}%
362 \usebeamertemplate*{frame footer}%
363 \hfill%
364 \usebeamertemplate*{page number in head/foot}\vskip4pt%
365 \end{beamercolorbox}%
366 }
```
#### <span id="page-22-0"></span>6.3.6 Frametitle

frametitle Templates for the frame title, which is optionally underlined with a progress bar.

```
367 \newlength{\moloch@frametitle@padding}
368 \setlength{\moloch@frametitle@padding}{2.2ex}
369 \newcommand{\moloch@frametitlestrut@start}{%
370 \rule{0pt}{\moloch@frametitle@padding +%
371 \totalheightof{%
372 \ifcsdef{moloch@frametitleformat}{\moloch@frametitleformat X}{X}%
373 }%
374 }%
375 }
376
377 \newcommand{\moloch@frametitlestrut@end}{%
378 \vphantom{\rule[-\moloch@frametitle@padding]{0pt}{\moloch@frametitle@padding}}
379 }
380 \defbeamertemplate{frametitle}{plain}{%
381 \nointerlineskip%
382 \begin{beamercolorbox}[%
383 wd=\paperwidth,%
384 leftskip=1.6ex,%
385 rightskip=\the\glueexpr 1.6ex plus 1fill\relax,%
386 ]{frametitle}%
387 \usebeamerfont{frametitle}%
388 \moloch@frametitlestrut@start%
389 \moloch@frametitleformat{\insertframetitle}%
390 {%
391 \ifx\insertframesubtitle\@empty%
392 \else%
393 {%
394 \rightarrow \sqrt{par}395 \usebeamerfont{framesubtitle}%
396 \vspace{-0.8ex}%
397 \usebeamercolor[fg]{framesubtitle}%
398 \insertframesubtitle%
```

```
399 }%
400 \overline{\text{1}}401 }%
402 \moloch@frametitlestrut@end%
403 \end{beamercolorbox}%
404 }
405 \setbeamertemplate{frametitle continuation}{\romannumeral\insertcontinuationcount}
```
progress bar in head/foot Template for the progress bar optionally displayed below the frame title on each page. Much of this code is duplicated in the inner theme's template progress bar in section page.

```
406 \newlength{\moloch@progressinheadfoot}
407 \newlength{\moloch@progressinheadfoot@linewidth}
408 \setlength{\moloch@progressinheadfoot@linewidth}{0.4pt}
409 \setbeamertemplate{progress bar in head/foot}{
410 \nointerlineskip%
411 \pgfmathsetlength{\moloch@progressinheadfoot}{%
412 \paperwidth * min(1,\insertframenumber/\inserttotalframenumber)%
413 }%
414 \begin{beamercolorbox}[wd=\paperwidth]{progress bar in head/foot}
415 \tikzexternaldisable%
416 \begin{tikzpicture}
417 \mmzUnmemoizable%
418 \fill[bg]
419 (0,0)
420 rectangle
421 (\paperwidth, \moloch@progressinheadfoot@linewidth);
422 \fill[fg]
423 (0,0)
424 rectangle
425 (\moloch@progressinheadfoot, \moloch@progressinheadfoot@linewidth);
426 \end{tikzpicture}
427 \tikzexternalenable%
428 \end{beamercolorbox}
429 }
```
### <span id="page-23-0"></span>6.3.7 Process package options

```
430 \moloch@outer@setdefaults
431 \ProcessPgfPackageOptions{/moloch/outer}
```
# <span id="page-23-1"></span>6.4 moloch font theme

A beamer font theme sets the style of the font used in the document.

#### <span id="page-24-0"></span>6.4.1 Package dependencies

```
432 \RequirePackage{etoolbox}
433 \RequirePackage{pgfopts}
```
#### <span id="page-24-1"></span>6.4.2 General font definitions

```
434 \setbeamerfont{title}{size=\Large, series=\bfseries}
435 \setbeamerfont{author}{size=\small}
436 \setbeamerfont{date}{size=\small}
437 \setbeamerfont{section title}{size=\Large, series=\bfseries}
438 \setbeamerfont{block title}{size=\normalsize, series=\bfseries}
439 \setbeamerfont{block title alerted}{size=\normalsize, series=\bfseries}
440 \setbeamerfont*{subtitle}{size=\large}
441 \setbeamerfont{frametitle}{size=\large, series=\bfseries}
442 \setbeamerfont{framesubtitle}{size=\small}
443 \setbeamerfont{caption}{size=\small}
444 \setbeamerfont{caption name}{series=\bfseries}
445 \setbeamerfont{description item}{series=\bfseries}
446 \setbeamerfont{standout}{size=\Large, series=\bfseries}
```
#### <span id="page-24-2"></span>6.4.3 Title format options

titleformat title Controls the format of the title.

```
447 \pgfkeys{
448 /moloch/font/titleformat title/.cd,
449 .is choice,
450 regular/.code={%
451 \let\moloch@titleformat\@empty%
452 \setbeamerfont{title}{shape=\normalfont}%
453 },
454 smallcaps/.code={%
455 \let\moloch@titleformat\@empty%
456 \setbeamerfont{title}{shape=\scshape}%
457 },
458 allsmallcaps/.code={%
459 \let\moloch@titleformat\lowercase%
460 \setbeamerfont{title}{shape=\scshape}%
461 \PackageNote{beamerthememoloch}{%
462 Be aware that titleformat title=allsmallcaps can lead to problems%
463 }
464 },
465 allcaps/.code={%
466 \let\moloch@titleformat\uppercase%
467 \setbeamerfont{title}{shape=\normalfont}
```

```
468 \PackageNote{beamerthememoloch}{%
469 Be aware that titleformat title=allcaps can lead to problems%
470 }
471 },
472 }
```
titleformat subtitle Control the format of the subtitle.

```
473 \pgfkeys{
474 /moloch/font/titleformat subtitle/.cd,
475 .is choice,
476 regular/.code={%
477 \let\moloch@subtitleformat\@empty%
478 \setbeamerfont{subtitle}{shape=\normalfont}%
479 },
480 smallcaps/.code={%
481 \let\moloch@subtitleformat\@empty%
482 \setbeamerfont{subtitle}{shape=\scshape}%
483 },
484 allsmallcaps/.code={%
485 \let\moloch@subtitleformat\MakeLowercase%
486 \setbeamerfont{subtitle}{shape=\scshape}%
487 \PackageNote{beamerthememoloch}{%
488 Be aware that titleformat subtitle=allsmallcaps can lead to problems%
489 }
490 },
491 allcaps/.code={%
492 \let\moloch@subtitleformat\MakeUppercase%
493 \setbeamerfont{subtitle}{shape=\normalfont}%
494 \PackageNote{beamerthememoloch}{%
495 Be aware that titleformat subtitle=allcaps can lead to problems%
496 }
497 },
498 }
```
titleformat section Controls the format of the section title.

```
499 \pgfkeys{
500 /moloch/font/titleformat section/.cd,
501 .is choice,
502 regular/.code={%
503 \let\moloch@sectiontitleformat\@empty%
504 \setbeamerfont{section title}{shape=\normalfont}%
505 },
```

```
506 smallcaps/.code={%
507 \let\moloch@sectiontitleformat\@empty%
508 \setbeamerfont{section title}{shape=\scshape}%
509 },
510 allsmallcaps/.code={%
511 \let\moloch@sectiontitleformat\MakeLowercase%
512 \setbeamerfont{section title}{shape=\scshape}%
513 \PackageNote{beamerthememoloch}{%
514 Be aware that titleformat section=allsmallcaps can lead to problems%
515 }
516 },
517 allcaps/.code={%
518 \let\moloch@sectiontitleformat\MakeUppercase%
519 \setbeamerfont{section title}{shape=\normalfont}%
520 \PackageNote{beamerthememoloch}{%
521 Be aware that titleformat section=allcaps can lead to problems%
522 }
523 },
524 }
```
frametitleformat Control the format of the frame title.

```
525 \pgfkeys{
526 /moloch/font/titleformat frame/.cd,
527 .is choice,
528 regular/.code={%
529 \let\moloch@frametitleformat\@empty%
530 \setbeamerfont{frametitle}{shape=\normalfont}%
531 },
532 smallcaps/.code={%
533 \let\moloch@frametitleformat\@empty%
534 \setbeamerfont{frametitle}{shape=\scshape}%
535 },
536 allsmallcaps/.code={%
537 \let\moloch@frametitleformat\MakeLowercase%
538 \setbeamerfont{frametitle}{shape=\scshape}%
539 \PackageNote{beamerthememoloch}{%
540 Be aware that titleformat frame=allsmallcaps can lead to problems%
541 }
542 },
543 allcaps/.code={%
544 \let\moloch@frametitleformat\MakeUppercase%
545 \setbeamerfont{frametitle}{shape=\normalfont}
546 \PackageNote{beamerthememoloch}{%
```

```
547 Be aware that titleformat frame=allcaps can lead to problems%
548 }
549 },
550 }
```
titleformat aliases Allows titleformat title et al. to be used in the \usetheme declaration, where LATEX automatically removes all spaces.

```
551 \pgfkeys{
552 /moloch/font/.cd,
553 titleformattitle/.code=\pgfkeysalso{titleformat title=#1},
554 titleformatsubtitle/.code=\pgfkeysalso{titleformat subtitle=#1},
555 titleformatsection/.code=\pgfkeysalso{titleformat section=#1},
556 titleformatframe/.code=\pgfkeysalso{titleformat frame=#1},
557 }
```
\moloch@font@setdefaults Sets default values for font theme options.

```
558 \newcommand{\moloch@font@setdefaults}{
559 \pgfkeys{/moloch/font/.cd,
560 titleformat title=regular,
561 titleformat subtitle=regular,
562 titleformat section=regular,
563 titleformat frame=regular,
564 }
565 }
```
We first define hooks to change the case format of the titles.

```
566 \def\moloch@titleformat#1{#1}
567 \def\moloch@subtitleformat#1{#1}
568 \def\moloch@sectiontitleformat#1{#1}
569 \def\moloch@frametitleformat#1{#1}
```
To make the uppercase and lowercase macros work in the title, subtitle, etc., we have to patch the appropriate beamer commands that set their values. This solution was suggested by Enrico Gregorio in an answer to [this StackExchange](http://tex.stackexchange.com/questions/112526/) [question.](http://tex.stackexchange.com/questions/112526/)

# <span id="page-27-0"></span>6.4.4 Process package options

```
570 \moloch@font@setdefaults
571 \ProcessPgfPackageOptions{/moloch/font}
```
# <span id="page-28-1"></span><span id="page-28-0"></span>6.5 moloch color theme

### 6.5.1 Package dependencies

\RequirePackage{pgfopts}

#### <span id="page-28-2"></span>6.5.2 Options

block Optionally adds a light grey background to block environments like theorem and example.

 \pgfkeys{ /moloch/color/block/.cd, .is choice, transparent/.code=\moloch@block@transparent, fill/.code=\moloch@block@fill, }

colors Provides the option to have a dark background and light foreground instead of the reverse.

 \pgfkeys{ /moloch/color/background/.cd, .is choice, dark/.code=\moloch@colors@dark, light/.code=\moloch@colors@light, }

\moloch@color@setdefaults Sets default values for color theme options.

 \newcommand{\moloch@color@setdefaults}{ \pgfkeys{/moloch/color/.cd, background=light, } }

#### <span id="page-28-3"></span>6.5.3 Base colors

```
590 \definecolor{mDarkBrown}{HTML}{604c38}
591 \definecolor{mDarkTeal}{HTML}{23373b}
592 \definecolor{mLightBrown}{HTML}{EB811B}
593 \definecolor{mLightGreen}{RGB}{0,128,128}
```
### <span id="page-28-4"></span>6.5.4 Base styles

All colors in moloch are derived from the definitions of normal text, alerted text, and example text.

```
594 \newcommand{\moloch@colors@dark}{
595 \setbeamercolor{normal text}{%
596 fg=black!2,
597 bg=mDarkTeal
598 }
599 \usebeamercolor[fg]{normal text}
600 }
601 \newcommand{\moloch@colors@light}{
602 \setbeamercolor{normal text}{%
603 fg=mDarkTeal,
604 bg=black!2
605 }
606 }
607 \setbeamercolor{alerted text}{%
608 fg=mLightBrown
609 }
610 \setbeamercolor{example text}{%
611 fg=mLightGreen
612 }
```
### <span id="page-29-0"></span>6.5.5 Derived colors

The titles and structural elements (e.g. itemize bullets) are set in the same color as normal text. This would ideally done by setting normal text as a parent style, which we do to set titlelike, but this doesn't work for structure as its foreground is set explicitly in beamercolorthemedefault.sty.

```
613 \setbeamercolor{titlelike}{use=normal text, parent=normal text}
614 \setbeamercolor{author}{use=normal text, parent=normal text}
615 \setbeamercolor{date}{use=normal text, parent=normal text}
616 \setbeamercolor{institute}{use=normal text, fg=normal text.fg!80!normal text.bg}
617 \setbeamercolor{structure}{use=normal text, fg=normal text.fg}
```
The "primary" palette should be used for the most important navigational elements, and possibly of other elements. moloch uses it for frame titles and slides.

```
618 \setbeamercolor{palette primary}{%
619 use=normal text,
620 fg=normal text.bg,
621 bg=normal text.fg
622 }
623 \setbeamercolor{frametitle}{%
624 use=palette primary,
625 parent=palette primary
```
}

The moloch inner or outer themes optionally display progress bars in various locations. Their color is set by progress bar but the two different kinds can be customized separately. The horizontal rule on the title page is also set based on the progress bar color and can be customized with title separator.

```
627 \setbeamercolor{progress bar}{%
628 use=alerted text,
629 fg=alerted text.fg,
630 bg=alerted text.fg!50!black!30
631 }
632 \setbeamercolor{title separator}{
633 use=progress bar,
634 parent=progress bar
635 }
636 \setbeamercolor{progress bar in head/foot}{%
637 use=progress bar,
638 parent=progress bar
639 }
640 \setbeamercolor{progress bar in section page}{
641 use=progress bar,
642 parent=progress bar
643 }
```
Block environments such as theorem and example have no background color by default. The option block=fill sets a background color based on the background and foreground of normal text. The option block=transparent reverts the block environments to an empty background, which can be useful if changing colors midpresentation.

\newcommand{\moloch@block@transparent}{

```
645 \setbeamercolor{block title}{bg=}
646 \setbeamercolor{block body}{bg=}
647 \setbeamercolor{block title alerted}{bg=}
648 \setbeamercolor{block title example}{bg=}
649 }
650 \newcommand{\moloch@block@fill}{
651 \setbeamercolor{block title}{%
652 bg=normal text.bg!80!fg
653 }
654 \setbeamercolor{block body}{%
655 bg=block title.bg!50!normal text.bg
656 }
```

```
657 \setbeamercolor{block title alerted}{%
658 bg=block title.bg,
659 }
660 \setbeamercolor{block title example}{%
661 bg=block title.bg,
662 }
663 }
664 \setbeamercolor{block title}{%
665 use=normal text,
666 fg=normal text.fg
667 }
668 \setbeamercolor{block title alerted}{%
669 use={block title, alerted text},
670 fg=alerted text.fg
671 }
672 \setbeamercolor{block title example}{%
673 use={block title, example text},
674 fg=example text.fg
675 }
676 \setbeamercolor{block body alerted}{use=block body, parent=block body}
677 \setbeamercolor{block body example}{use=block body, parent=block body}
```
#### Footnotes

```
678 \setbeamercolor{footnote}{fg=normal text.fg!90}
679 \setbeamercolor{footnote mark}{fg=.}
```
#### Footnotes

```
680 \setbeamercolor{footnote}{fg=normal text.fg!90}
681 \setbeamercolor{footnote mark}{fg=.}
```
We also reset the bibliography colors in order to pick up the surrounding colors at the time of use. This prevents us having to set the correct color in normal and standout mode.

```
682 \setbeamercolor{bibliography entry author}{fg=, bg=}
683 \setbeamercolor{bibliography entry title}{fg=, bg=}
684 \setbeamercolor{bibliography entry location}{fg=, bg=}
685 \setbeamercolor{bibliography entry note}{fg=, bg=}
```
# <span id="page-31-0"></span>6.5.6 Process package options

```
686 \moloch@color@setdefaults
687 \ProcessPgfPackageOptions{/moloch/color}
```
\mode<all>